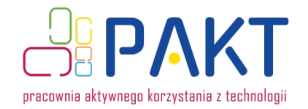

# **Wymyśl i stwórz swoją własną grę komputerową!**

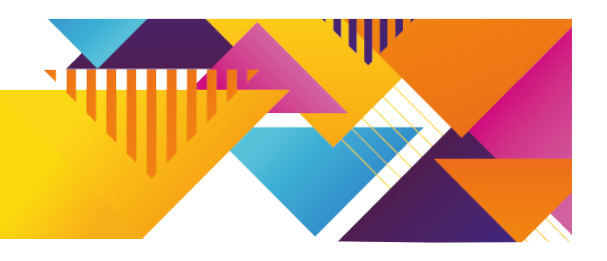

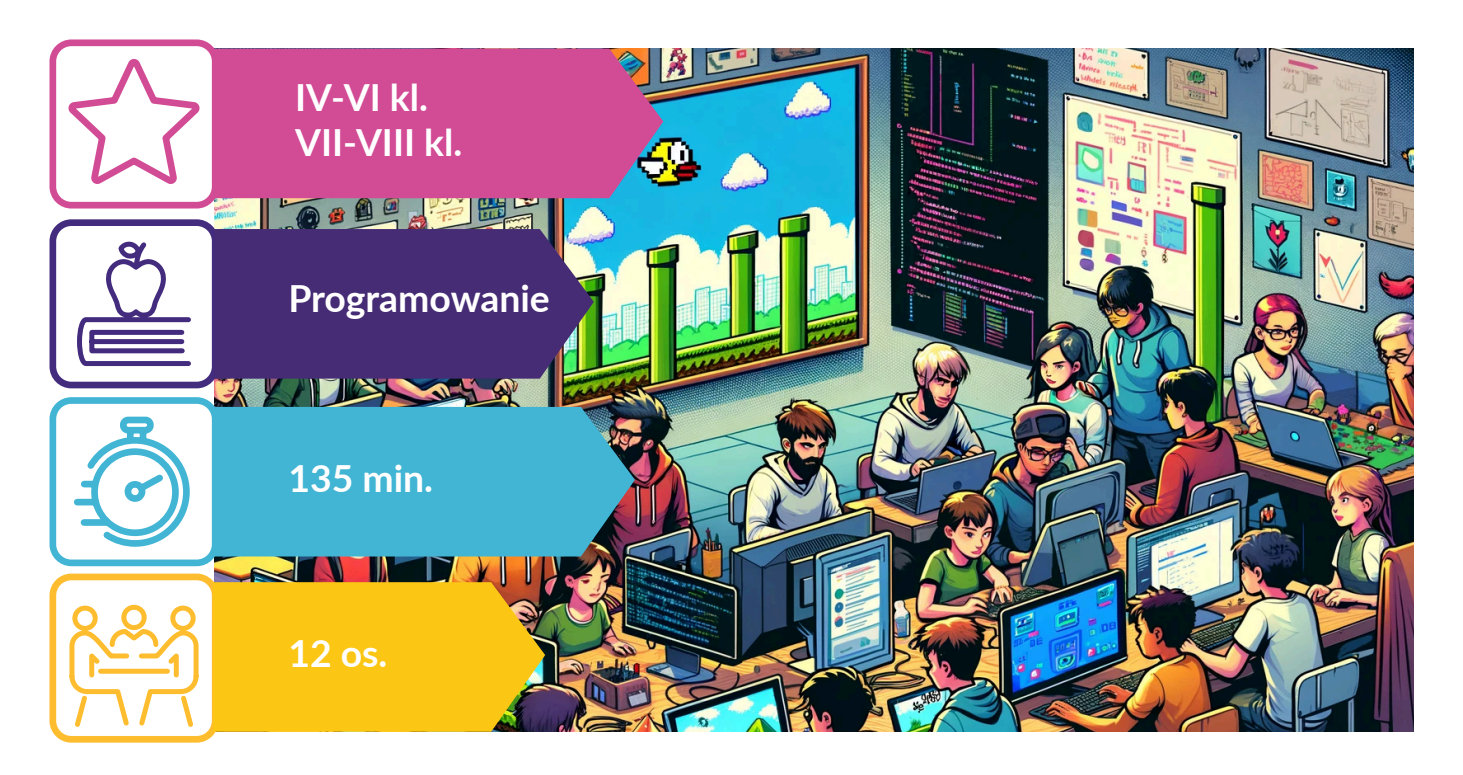

ubicie grać w gry komputerowe? Macie jakieś ulubione tytuły, po które zawsze chętnie sięgacie? A czy zastanawialiście\_zastnawiałyście się kiedyś, jak takie gry powstają? Podczas warsztatów będziecie mieli okazję nie tylko poznać profesjonalne narzędzia wykorzystywane do ich tworzenia, ale także stać się autorami własnych projektów, inspirowanych legendarnym już tytułem<br> **Laty zastanawialiście\_zastnawiałyście się kiedyś, jak takie gry powstają? Podczas warsztatów<br>
będziecie mieli okazję nie ty** "Flappy Bird". Będziecie mogli przekonać się w praktyce, do czego można wykorzystać wiedzę wyniesioną z matematyki i fizyki. Korzystając z gotowych elementów graficznych, samodzielnie zaprojektujecie scenę i interfejs gry. Na koniec dowiecie się także, w jaki sposób możecie udostępnić efekty swojej pracy innym – rodzinie, znajomym, a nawet zupełnie obcym odbiorcom z internetu. Nie zapomnijcie o wymyśleniu nazwy dla waszej gry!

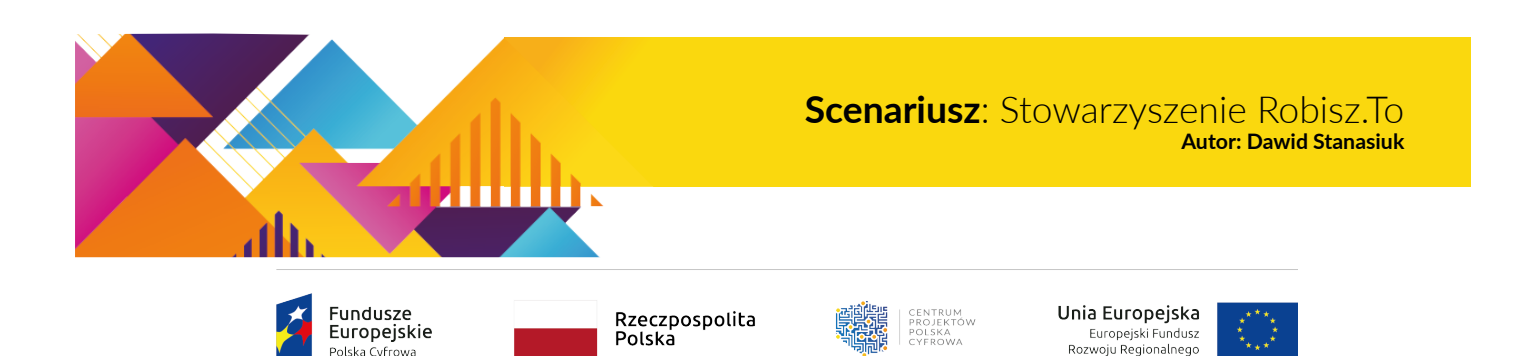

ılska Cyfrowa

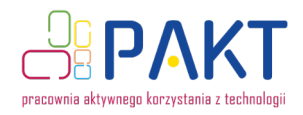

## **Czego uczą warsztaty?**

- i kiedy się ich używa;
- podstaw programowania gier w wybranym języku;
- rozpoznawania, jakie pliki graficzne mogą być wykorzystywane podczas tworzenia gry 2D;
- tworzenia sceny gry z pomocą wybranych elementów graficznych;
- rozwiązywania problemów programistycznych;
- podstawowych zagadnień związanych z prawem autorskim;
- czym jest graficzny interfejs użytkownika;

różnicy między plikami źródłowymi a gotowym, zbudowanym projektem; w jaki sposób niezależny twórca gier może dzielić się efektami swojej pracy.

## **Czym są silniki do tworzenia gier • Co rozwijają warsztaty?**

- Umiejętność projektowania z pomocą komputera;
- myślenie abstrakcyjne;
- kreatywność;

,,,,,,,,,,

NUTHITY Ш

- poczucie estetyki;
- logiczne myślenie.

### **Po warsztatach osoby uczestniczące:**

- potrafią stworzyć nowy projekt w silniku;
- potrafią zaimportować gotowy projekt;
- potrafią dodać wybrane pliki graficzne do projektu;
- rozumieją działanie silnika w grze;
- potrafią opisać najważniejsze elementy okna edytora silnika: pasek narzędzi, hierarchię sceny, edytor sceny, inspektora, konsolę, okno z assetami, okno pisania skryptów;
- rozumieją różnicę między podstawowymi komponentami, które składają się na obiekt w grze i wiedzą, które może wykorzystać do osiągnięcia założonego celu;
- potrafią za pomocą kodu odczytać wejście programu, zareagować na kolizje między obiektami w grze oraz wpływać na wybrane elementy obiektu w grze;
- potrafią uruchomić test gry;
- potrafią wyeksportować gotowy projekt z myślą o wybranej platformie;
- potrafią udostępnić osobie trzeciej gotowy i zbudowany projekt.

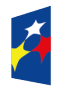

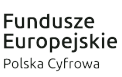

Rzeczpospolita Polska

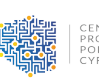

Unia Europejska Europejski Fundusz<br>Rozwoju Regionalnego

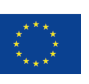

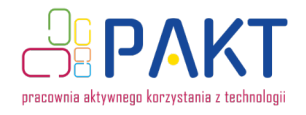

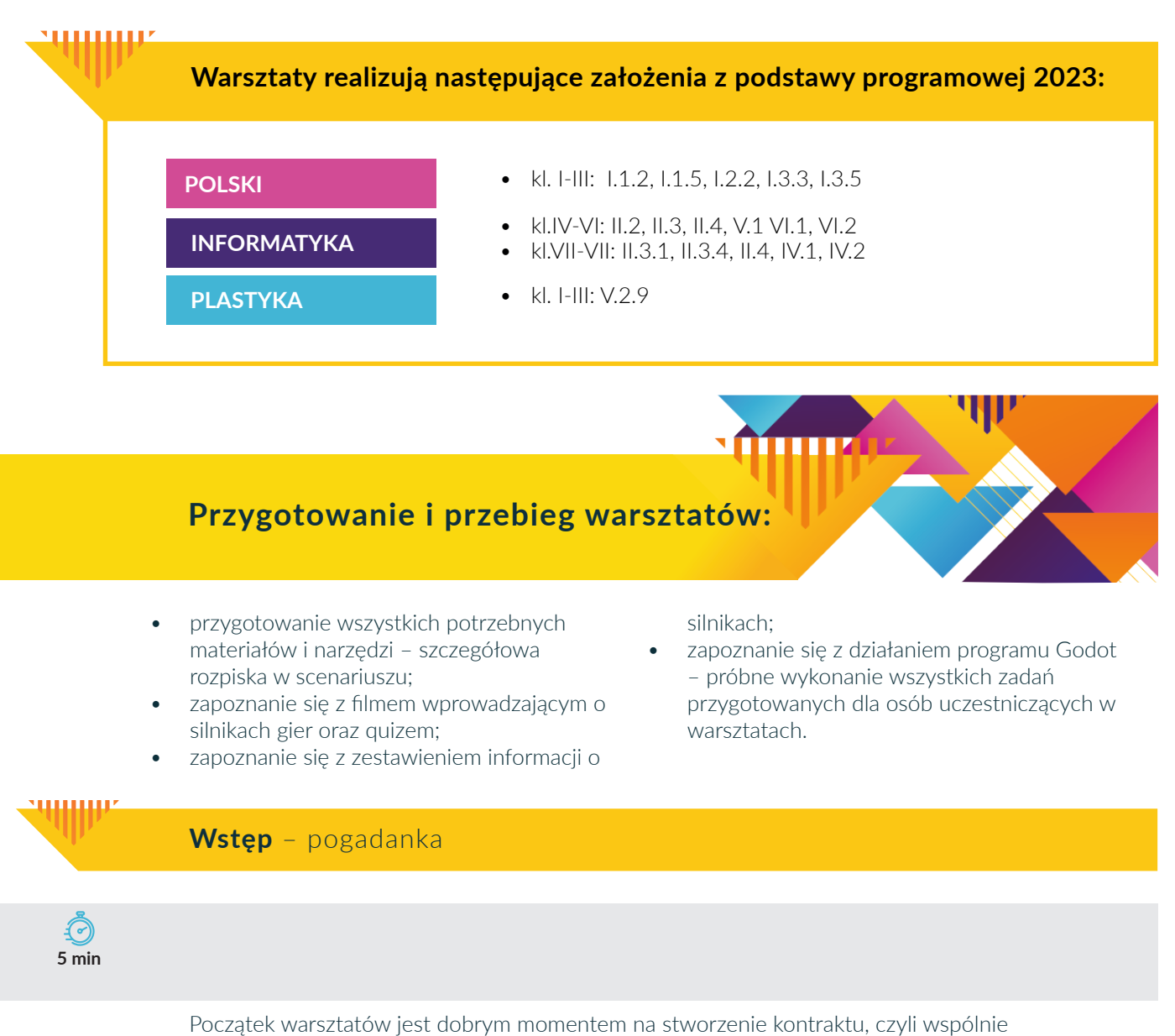

wypracowanego z grupą zbioru zasad, które będą obowiązywały podczas zajęć oraz przedstawienie idei działań Stowarzyszenia Robisz.to, a także – co najważniejsze – zapoznanie się z osobami uczestniczącymi w warsztatach. Wskazane jest przeprowadzenie krótkiej aktywności na przełamanie lodów.

Osoba prowadząca zaprasza do rozmowy, zadając kilka pytań na rozgrzewkę:

- 1. Kto gra w gry? Jakie są Wasze ulubione gry?
- 2. Czy ktoś ma jakieś doświadczenie z programowaniem?
- 3. A czy ktoś tworzył jakieś gry? Jeśli tak, to jakie?
- 4. Czy ktoś wie, co to znaczy "framework"?
- 5. Czy ktoś wie, czym jest silnik gry? Jeśli tak, to czy ktoś zna jakiś silnik i przykłady gier, które powstały z jego użyciem?

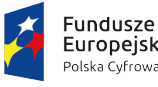

Europeiskie Polska Cyfrowa

Rzeczpospolita Polska

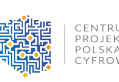

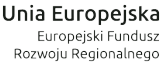

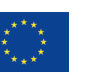

3

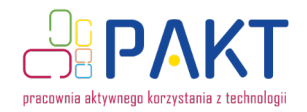

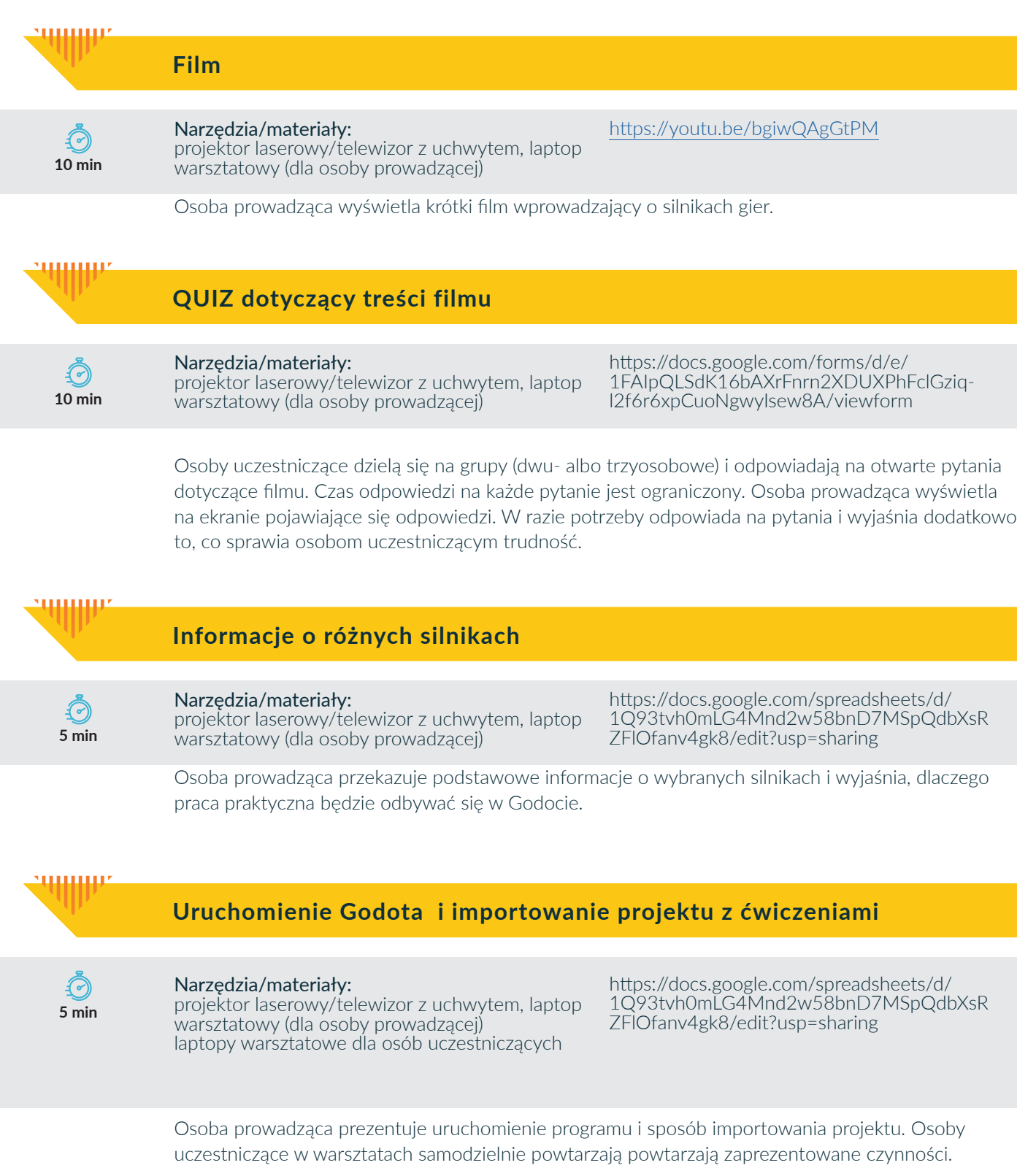

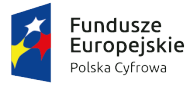

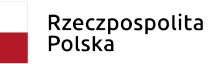

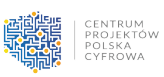

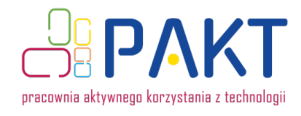

### **Opis interfejsu edytora**

P **30 min**

عسسسة

Narzędzia/materiały: projektor laserowy/telewizor laptopy warsztatowe rozdzielniki do słuchawek, słuchawki *Lista zadan do Godota*

Pliki do projektu z ćwiczeniami

Osoba prowadząca prezentuje i opisuje kolejne elementy okna edytora. Osoby uczestniczące samodzielnie powtarzają zaprezentowane czynności, po czym eksperymentują z wybranymi elementami.

Kolejność omawiania:

- 1. środkowa część ekranu: widok edycji sceny;
- 2. przycisk uruchamiania gry w prawym górnym rogu;
- 3. okienko hierarchii w lewym górnym rogu;
- 4. okno systemu plików w lewym dolnym rogu;
- 5. okno inspektora w prawej części ekranu;
- 6. widok edycji skryptu;
- 7. importowanie gotowej sceny i tworzenie kolejnych scen;
- 8. używanie sygnałów.

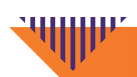

### **P R Z E R W A**

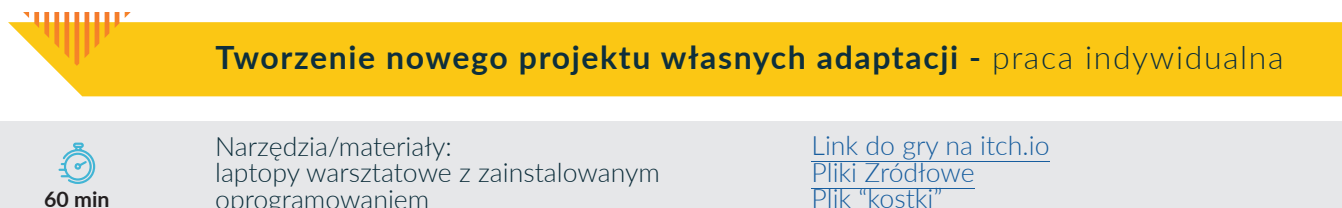

laptopy warsztatowe z zainstalowanym oprogramowaniem

Pliki Zródłowe Plik "kostki Paczka zaawansowanych grafik i animacji

Osoby uczestniczące dostają checklistę zadań do wykonania. Osoba prowadząca kolejno omawia wybrane elementy. Kolejność omawiania: inspiracja grą "Flappy Bird"; gracz jako rigidbody; ziemia jako staticbody; przeszkoda lecąca w bok (najprościej jako rigidbody); spawner przeszkód; resetowanie się gry; wyświetlanie punktów; jeśli starczy czasu: przycisk resetujący grę;

jeśli starczy czasu: animacja gracza.

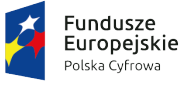

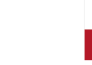

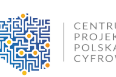

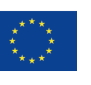

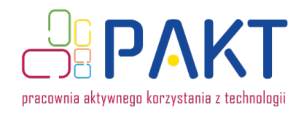

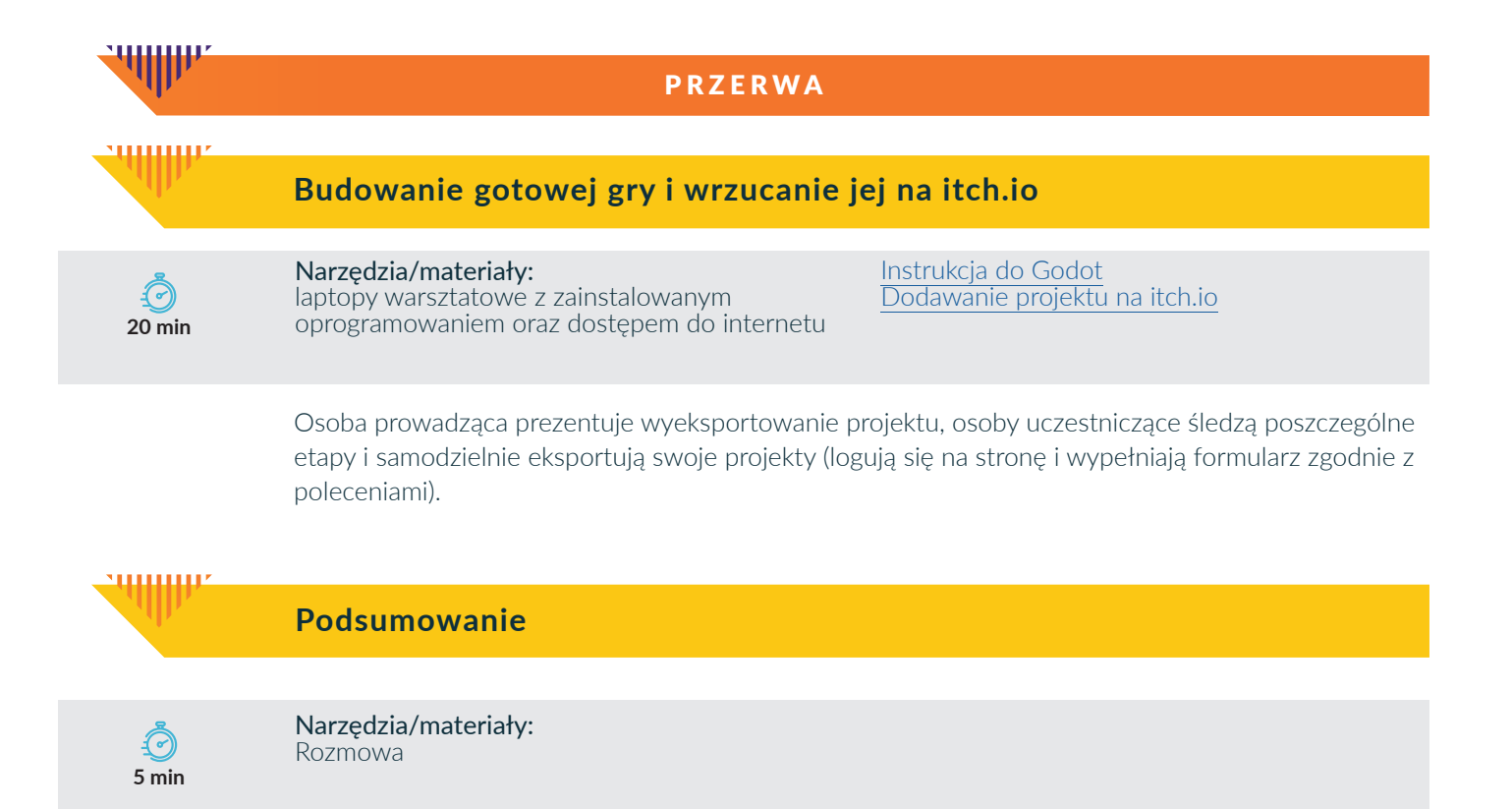

Osoba prowadząca prosi osoby uczestniczące o podzielenie się po kolei pomysłami na kolejne gry, które mogą przygotować, korzystając z narzędzi poznanych w czasie warsztatu.

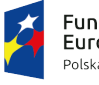

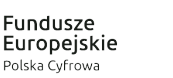

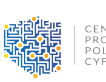

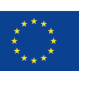